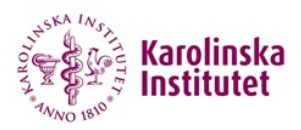

# **iLab - External Non-KI Customer Manual**

## **Login and registration**

Go to the iLab login page:

https://karolinska.corefacilities.org

If you belong to an institution/organization connected to SWAMID, you can choose "Sign in using SWAMID credentials". A lot of universities are connected to SWAMID.

If you already have an iLab account, you can choose "Sign in using iLab credentials". If you don't have an account and can't use SWAMID, choose "Register" in the top right corner and then "Register for an iLab account".

Enter your email address and press continue.

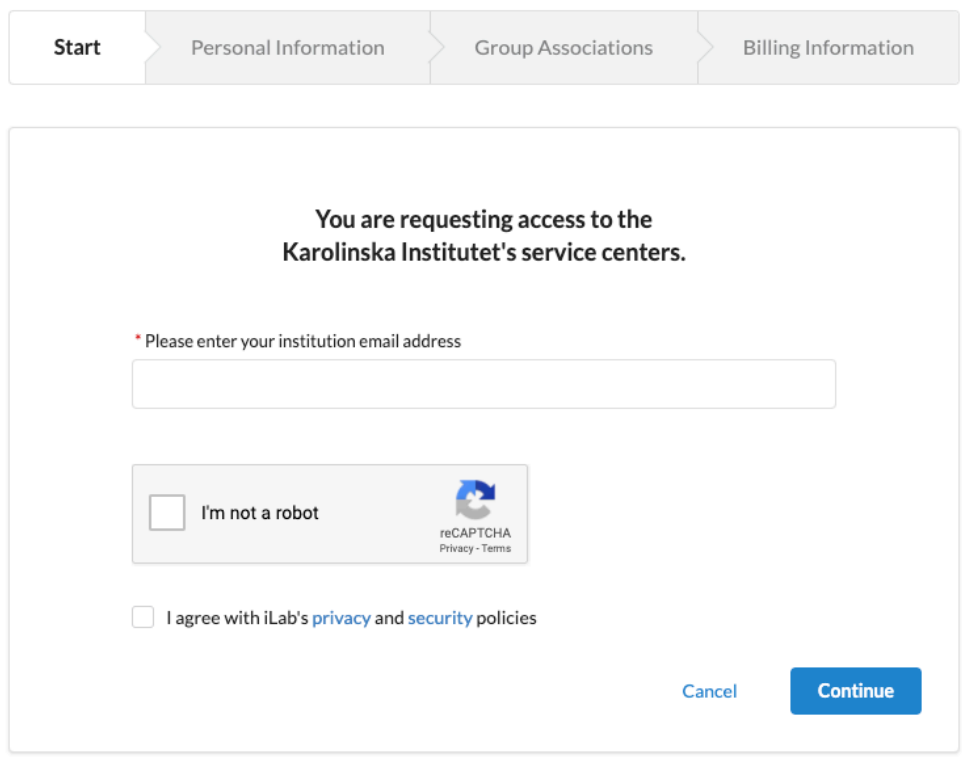

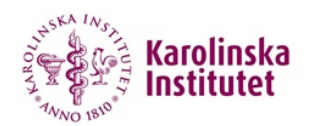

Provide your personal information. Enter your institution/company in the "I am affiliated with the following institution" field. If your institution/company doesn't already exist in iLab, you can register it during the registration process. Press continue once all information is filled in.

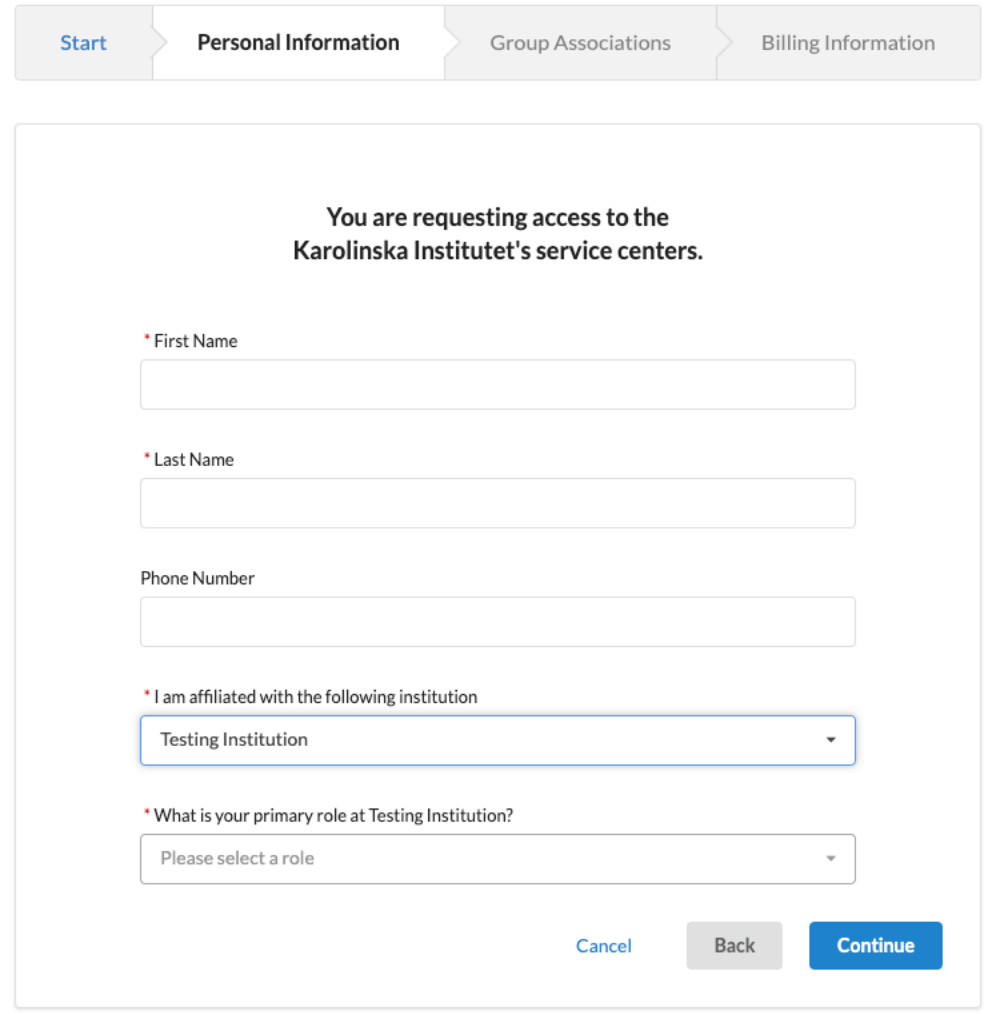

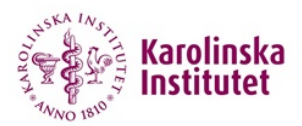

Search for your lab/research group. If it doesn't already exist, you can register a new one. Press continue to proceed.

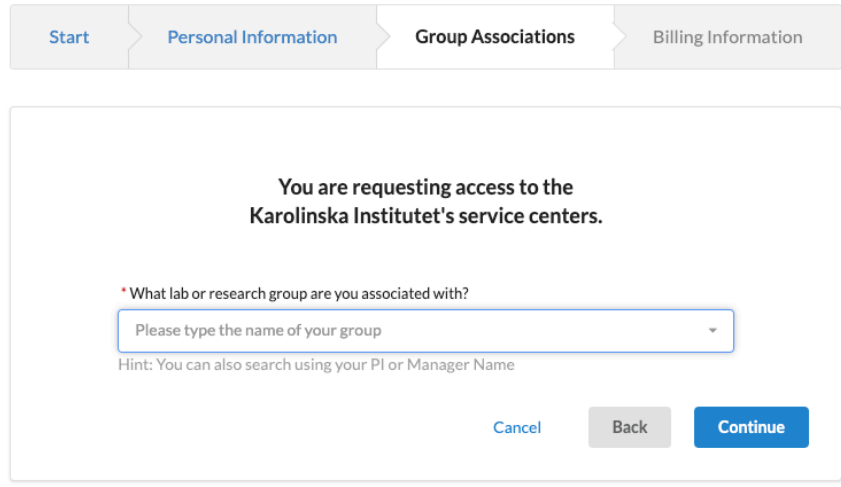

Provide your billing information. Press complete to proceed.

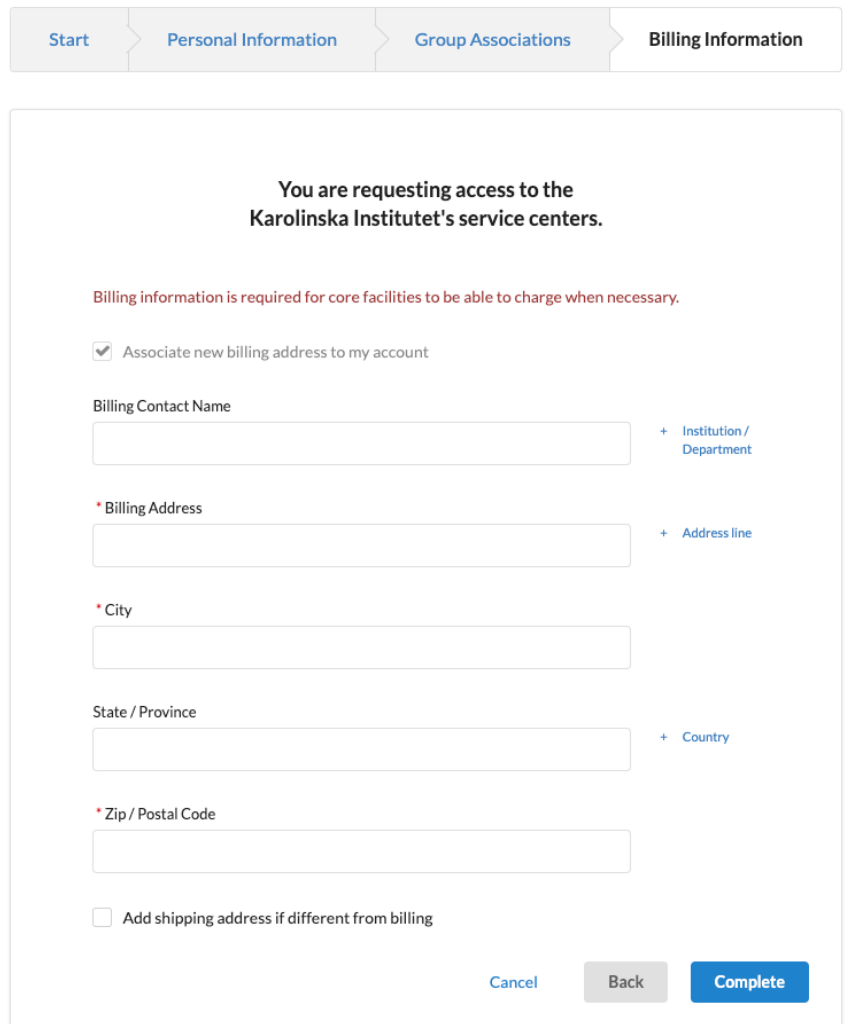

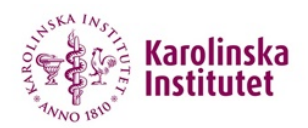

# **Payment information**

In order to schedule equipment, request services and projects from the core facilities, you need to have a "standing PO" in iLab.

Once you have an active account in iLab, you can send a request to cfm-support@ki.se in order to create the standing PO. Please provide the following information:

- Standing PO name (which also will be used as external reference on the invoice)
- KI customer number (if available)
- Corporate identity number (Swedish: organisationsnummer)
- Lab/research group

Once the standing PO has been created, you will be notified and can start using the services provided by the core facility.

## **Request scheduled equipment**

More detailed information about how to schedule equipment in iLab can be found here:

https://help.ilab.agilent.com/37179-using-a-core/264636-schedule-equipment

### **Request services and projects**

More detailed information about how to request services and projects in iLab can be found here:

https://help.ilab.agilent.com/37179-using-a-core/265959-request-services

### **Overview of using a core**

More detailed general information about how to use iLab can be found here:

https://help.ilab.agilent.com/37179-using-a-core/264646-using-a-core-overview